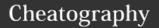

# git-pro cheat sheet Cheat Sheet by crash via cheatography.com/29714/cs/8774/

| configuration                          |                                               |
|----------------------------------------|-----------------------------------------------|
| username                               | git configglobal user.name "John Doe"         |
| email                                  | git configglobal user.email johndoe@gmail.com |
| default<br>editor                      | git configglobal core.editor emacs            |
| check<br>current<br>settings           | git configlist                                |
| getting<br>help                        | git help <verb>git help config</verb>         |
| For specific projects, just remove the |                                               |

## .gitignore file example

# no .a files

global option

\*.a

# but do track lib.a, even though
you're ignoring .a files above
!lib.a

# only ignore the TODO file in the current directory, not subdir/TODO /TODO

# ignore all files in the build/
directory

build/

# ignore doc/notes.txt, but not
doc/server/arch.txt

doc/\*.txt

# ignore all .pdf files in the doc/ directory

doc/\*/.pdf

# More examples here

https://github.com/github/gitignore

| track projects                                               |                                                        |
|--------------------------------------------------------------|--------------------------------------------------------|
| track<br>existing                                            | git init                                               |
|                                                              | this should be done inside existing directory          |
| clone<br>project                                             | git clone <url></url>                                  |
| clone<br>project in<br>dir                                   | <pre>git clone <url> <dest-url></dest-url></url></pre> |
| check<br>status                                              | git status                                             |
| check<br>status<br>(short)                                   | git status -s                                          |
| track new<br>file or add<br>to staging<br>(before<br>commit) | git add <filename></filename>                          |

Remember: if you stage a file and then change it again, this will be marked as changed and not staged and will be committed without the latest changes (not yet staged)

commit git commit changes (comment on editor)

 $\begin{array}{lll} \text{commit} & \text{git commit -m "commit} \\ \text{changes} & & \text{message"} \end{array}$ 

(comment inline)

commit git commit -am "message"

skipping staging

remove & git rm <file>

delete file file will be removed from working

AND staging area

remove & git rm --cached <file> keep file

file be not tracked but kept in working area

#### track projects (cont)

rename/move git mv file.txt
file newfile.txt

#### git status -s example

MM Rakefile = has been staged as modified and then modified again in the working space (and this edit has not been staged yet).

\_M Readme = modified in working space and not staged yet

?? LICENCE.TXT = not tracked yet
A\_ file.txt = added to staging

### git rm examples

git rm log/\*.log
git rm \*~

#### check differences

working vs staged git diff

staged vs commit git diff --staged

use external editor git difftool

C

By crash

cheatography.com/crash/

Not published yet. Last updated 4th August, 2016. Page 1 of 1. Sponsored by **Readability-Score.com**Measure your website readability!
https://readability-score.com